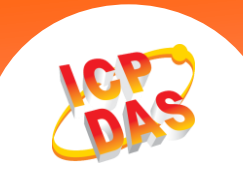

## 問: 在 **VxComm Utility** 中的 **"Fixed baud rate"** 功能有何用途**?** 答:

若您的應用中, baud rate 與 data format 等等的序列埠設定值永遠不需被改變時,這個功能可以 確保這些序列埠設定値不會被不當的操作而不小心被改變,避免導致通訊的不正常。

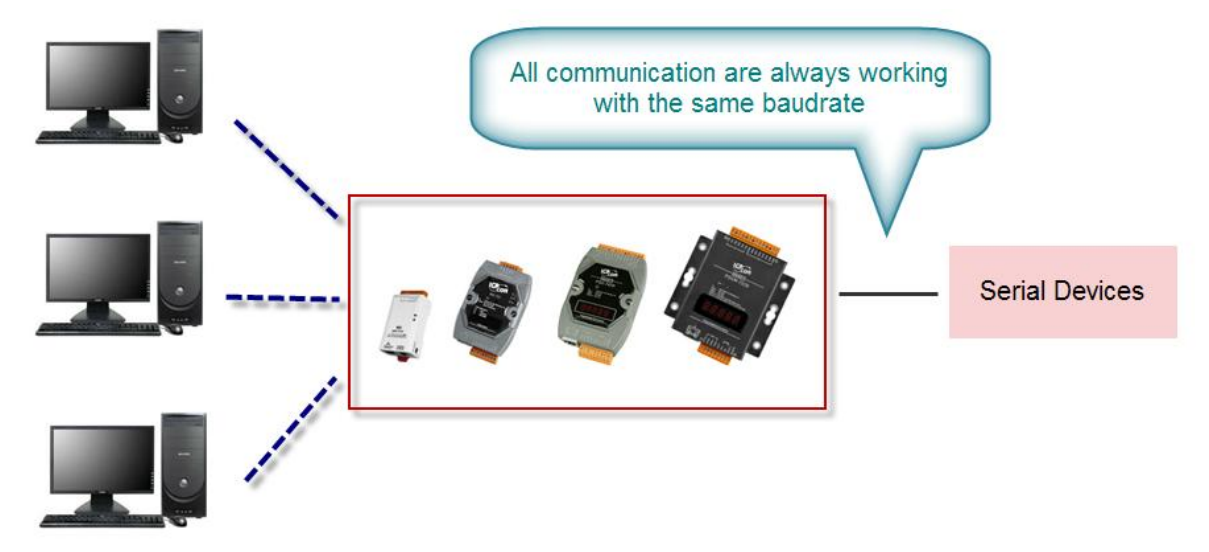

請參照下列步驟來操作。(參考下圖所示)

- 1. 在 VxComm Utility 上,請於要變更此設定的 Virtual COM Port 名字上按右鍵。
- 2. 並在彈出視窗中的 "*Configure Port*" 按左鍵。
- 3. 請確認 " □ *Fixed baud rate, use server current settings.*" 為勾選。
- 4. 重啓 Driver。

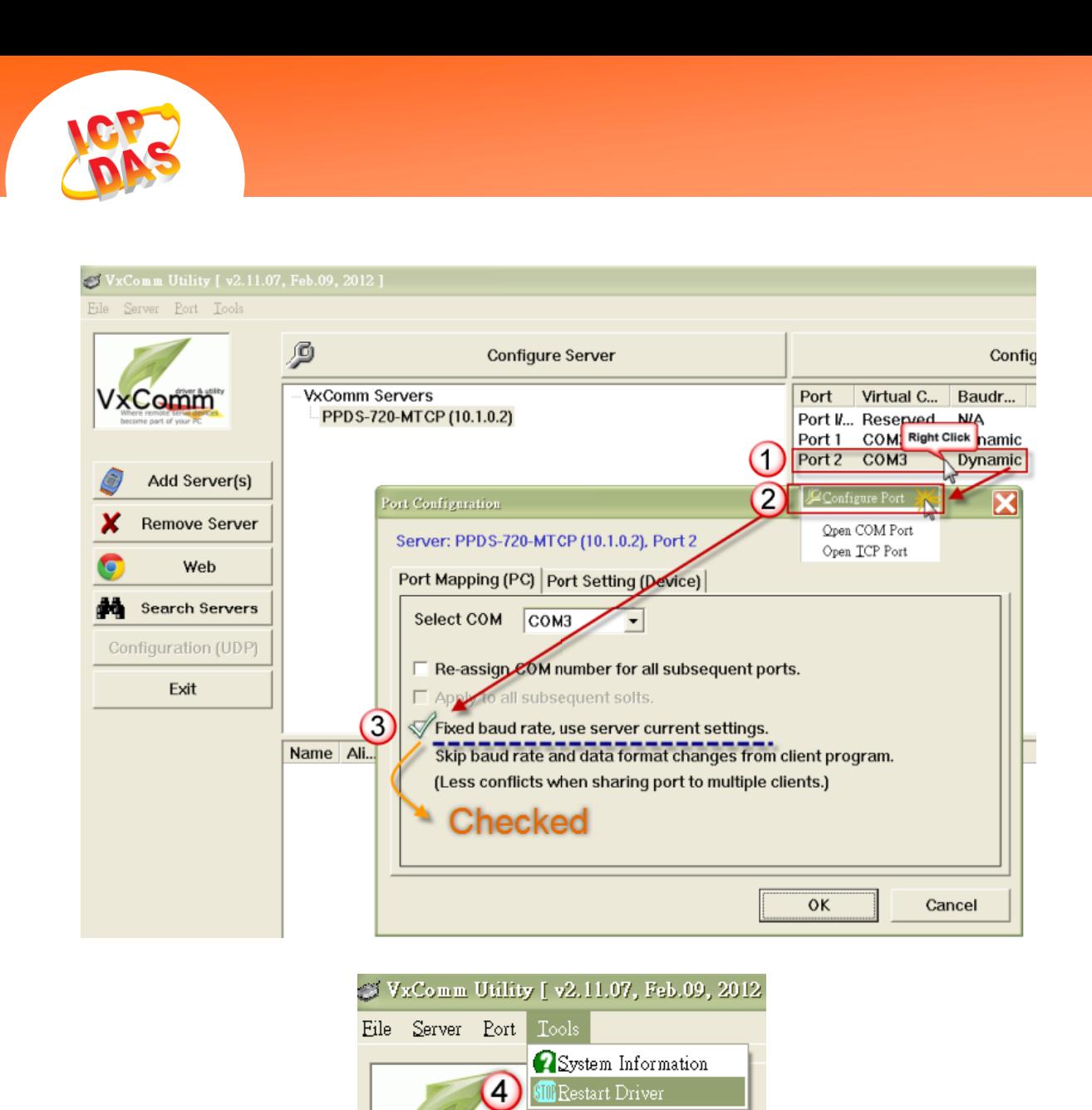

註:若您的應用中必須變更或切換 baud rate 與 data format 等等的序列埠設定值,則請不要開啓 這個功能 (預設 : Disabled)